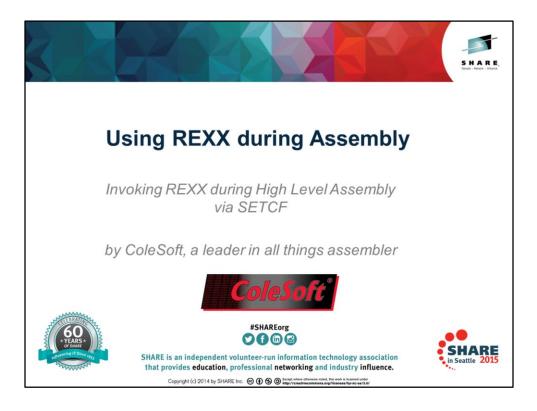

Thank you for your interest in this topic. I hope to provide you with a 40 minute informative and interesting presentation and at the end of the presentation we will have a Q&A period. If you have questions during the presentation please raise your hand to be recognized.

If you have more in-depth questions after the presentation please feel free to contact me at the E-Mail address below.

Lets begin...

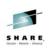

## Introduction

Today we will talk about forming a bridge between the assembler's macro processing and the REXX language. By doing this we are able to add the power of REXX language to the assembler in order to perform complex operations that are difficult or impossible using the usual assembler constructs.

This is accomplished by using the assembler's SETCF ability to invoke a module, RXBRIDGE in our case, that in turn executes REXX Execs and returns their result to the assembler.

The first part of this presentation will discuss writing and calling REXX Execs and the second part will get into how we do it.

Complete your session evaluations online at www.SHARE.org/Seattle-Eval rschreiber@colesoft.com http://www.colesoft.com Booth 203

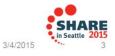

[ click to advance to each topic ]

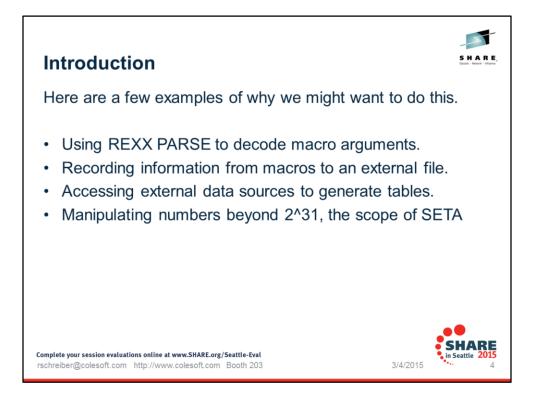

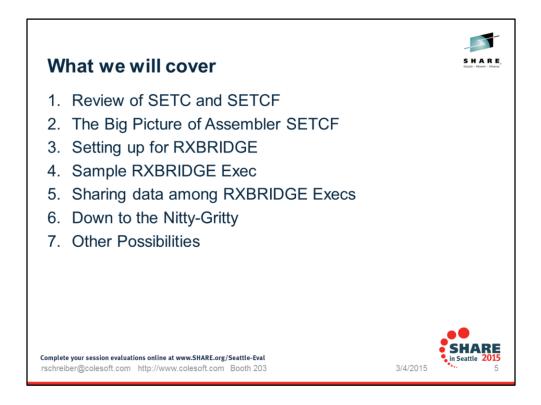

[ click to advance to each topic ]

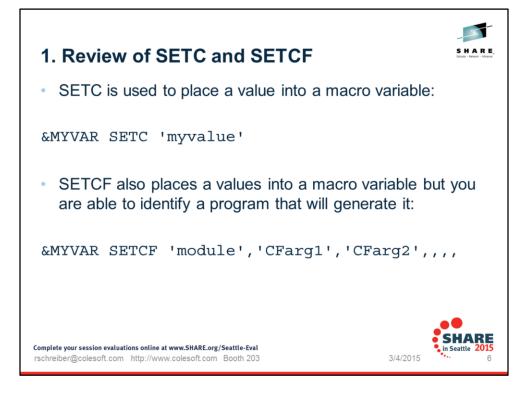

The first example is the SETC that we all know and love.

I suspect that not many people have used SETCF because it is a bit intimidating.

Not to worry.

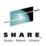

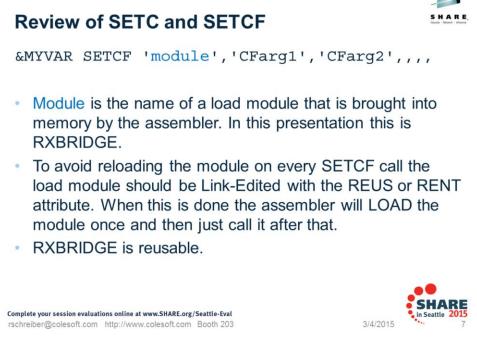

Using REUS / RENT will have a dramatic effect on performance.

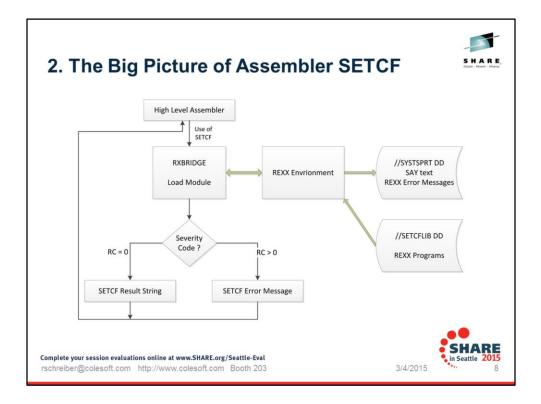

This diagram shows the overall relationship among the Assembler, the SETCF module, and the REXX Environment. We will be breaking down these pieces in the minutes ahead.

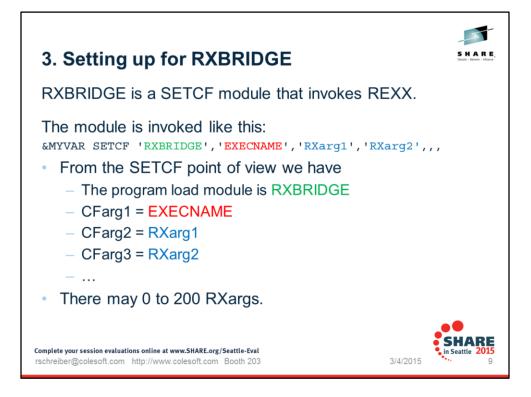

The code sample has a limit to 20 RXargs.

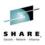

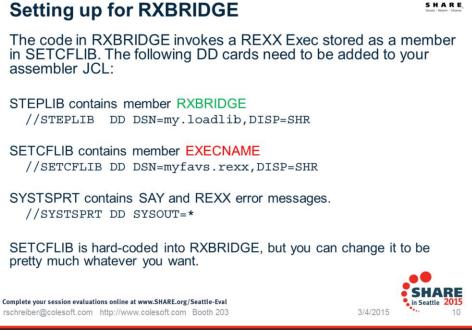

STEPLIB is optional. The RXBRIDGE module could be in the LINK PACK AREA or other locations.

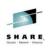

# 4. Sample RXBRIDGE Exec

```
Here is a sample REXX Exec, named REPLACE:
 /* REXX SETCF PROGRAM TO REPLACE ONE STRING WITH ANOTHER */
 /* THE OPERATION PROCEEDS FROM LEFT TO RIGHT.THE COMPARISON IS CASE
 INSENSITIVE */
                      ARG(1)
 STRING =
 OLD = TRANSLATE ( ARG (2) )
 NEW
                      ARG(3)
        =
 DO 1200
   P=POS(OLD,TRANSLATE(STRING)) /* WORK FROM LEFT TO RIGHT CASELESS */
    IF P<1 THEN LEAVE
 /* WE HAVE LOCATED OLD INSIDE STRING */
   STRING = DELSTR(STRING, P, LENGTH(OLD))
    STRING = INSERT (NEW, STRING, P-1)
 END
 RETURN 0 STRING
                                                                           SHARE
Complete your session evaluations online at www.SHARE.org/Seattle-Eval
                                                                          in Seattle 2015
                                                                3/4/2015
rschreiber@colesoft.com http://www.colesoft.com Booth 203
                                                                                 11
```

This simple Exec does not check for the pathological case where the old and new intersect.

The point here is to show how arguments come in and a return string is formed. A more robust implementation would make such a check and issue RETURN 4 or take some other action.

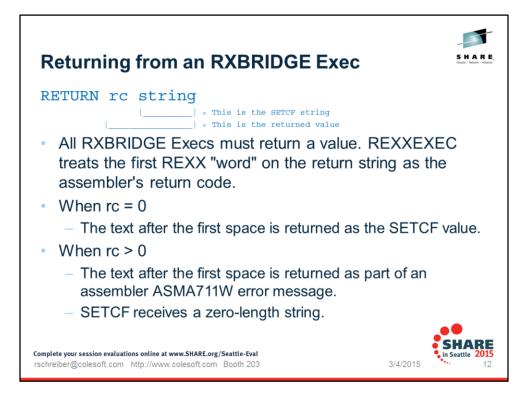

A REXX word is a blank delimited string of characters.

A return code may have leading zeros.

If you have something like RETURN 0 ' SOME TEXT' then the SETCF will return ' SOME TEXT'.

Note that leading and trailing blanks ARE significant in the returned string. Return 'O Some Text' is just fine too.

| REPLACE_TEXT &STRING, &OLD, &NEW                          |
|-----------------------------------------------------------|
| SETC DEQUOTE('&STRING')                                   |
| SETC DEQUOTE('&OLD')                                      |
| SETC DEQUOTE ('&NEW')                                     |
| EXECNAME ARG1 ARG2 ARG3                                   |
| SETCF 'RXBRIDGE', 'REPLACE', '&S', '&O', '&N'             |
| DC C'&DATA'                                               |
| MEND                                                      |
| REPLACE_TEXT 'THIS is Some sHoRt Text', 'short', 'Longer' |
| DC C'THIS is Some Longer Text'                            |
|                                                           |
|                                                           |
|                                                           |
|                                                           |

Here is some sample assembler code that invokes the REXX REPLACE Exec.

The use of DEQUOTE is required since the syntax of SETCF MUST have single quotes on the arguments.

&DATA SETCF 'RXBRIDGE', 'REPLACE', &STRING, &OLD, &NEW will cause an error since this does not act like DC C&STRING

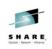

# REXX SAY

```
/* REXX Exec to echo text to //SYSTSPRT Dataset – SAYIT */
SAY ARG(1)
RETURN 0
```

You can use the REXX SAY instruction to place text into the //SYSTSPRT dataset. This can be very handy if you want to capture information during the assembly process and write it out to a flat file.

- You might have some tables that are defined with macros and want to capture that information without having to parse the assembler source yourself.
- You want to debug some macro logic but don't want to use MNOTE for some reason.

Complete your session evaluations online at www.SHARE.org/Seattle-Eval rschreiber@colesoft.com http://www.colesoft.com Booth 203/

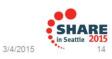

Can I use SAY in a Exec? SURE! The result of SAY is sent to //SYSTSPRT

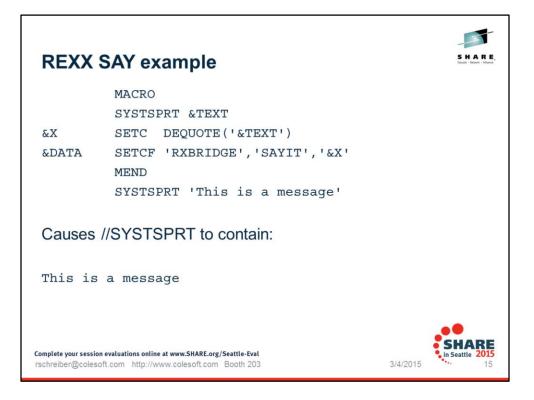

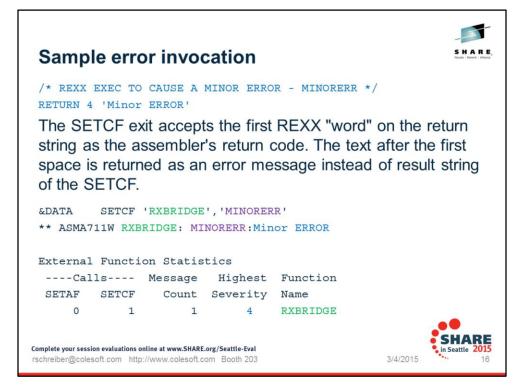

The ASMA711W message occurs in SYSPRINT, sort of like an MNOTE.

The ultimate return code of the assembly is the highest severity that was seen.

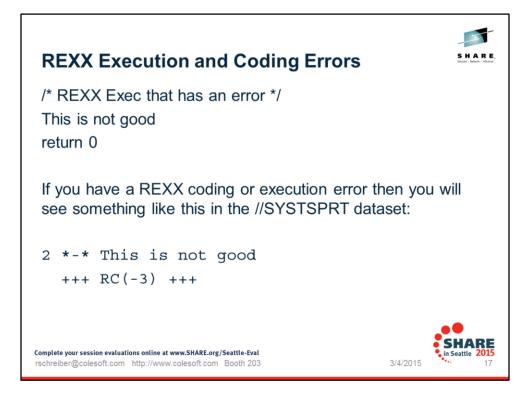

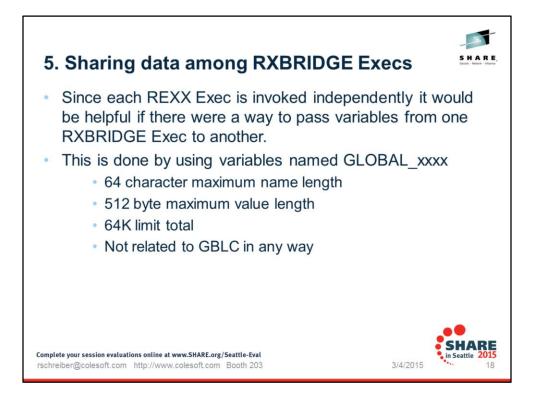

These are arbitrary limits. Small changes to the source code can accommodate different limits.

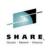

## Sample Execs showing Globals in action

/\* REXX Exec to save data into a global - GBL1\*/
GLOBAL\_ONE = ARG(1)
RETURN 0
/\* REXX Exec to save data into a global - GBL2\*/
GLOBAL\_TWO = ARG(1)
RETURN 0
/\* REXX Exec to return some global info - GETGBL12\*/
RETURN 0 GLOBAL\_ONE GLOBAL\_TWO
Complete your session evaluations online at www.SHARE.org/Seattle-Eval
rschreiber@colesoft.com http://www.colesoft.com Booth 203
3/4/201

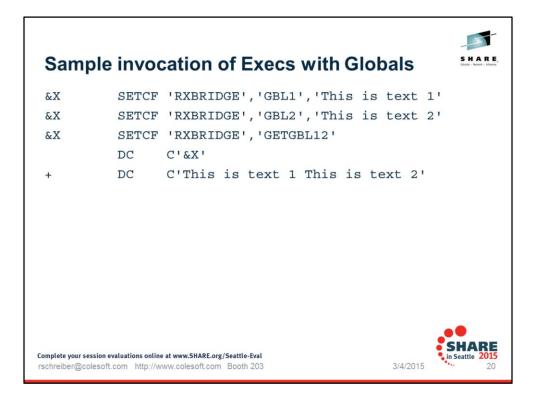

Note that there is a space between "...text 1" and "This is...". That is because the Return statement in GETGBL12 put it there. If you wanted the two string to be "abutted" then you would code

RETURN 0 GLOBAL\_ONE || GLOBAL\_TWO In the GETGBL12 Exec.

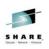

ARE

21

3/4/2015

## Using PARSE with RXBRIDGE

By using a pair of RXBRIDGE Execs we can access the REXX PARSE instruction with assembly-provided values and templates:

/\* REXX - Sample RXBRIDGE PARSE Exec - DOPARSE \*/
INTERPRET "PARSE VALUE" ARG(1)"WITH" ARG(2)
RETURN 0

Which is invoked using

&X SETCF 'RXBRIDGE', 'DOPARSE', 'value', 'template'

Where the template consists of GLOBAL\_ variables and controls.

Complete your session evaluations online at www.SHARE.org/Seattle-Eval rschreiber@colesoft.com http://www.colesoft.com Booth 203

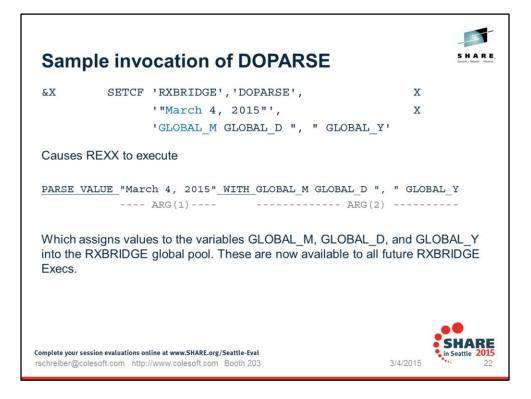

Note that the quotes are required on the value due to REXX syntactical requirements. Watch out when the value and template need to contain single quotes.

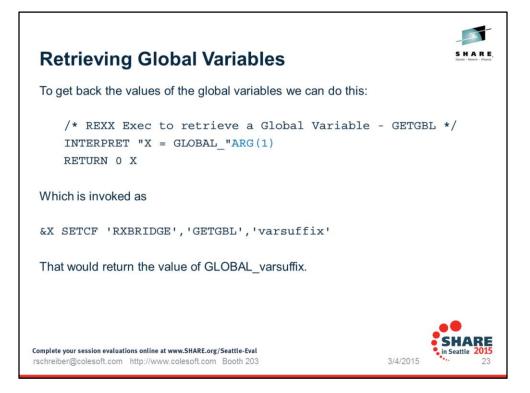

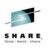

# Sample invocation of GETGBL

Here we show "reading" the global variables that were produced by DOPARSE earlier:

| &MONTH                    | SETCF              | IPYPPIDCEL ICETCOLI IMI            |
|---------------------------|--------------------|------------------------------------|
| &MON I H                  |                    | 'RXBRIDGE', 'GETGBL', 'M'          |
| &DAY                      | SETCF              | 'RXBRIDGE', 'GETGBL', 'D'          |
| &YEAR                     | SETCF              | 'RXBRIDGE', 'GETGBL', 'Y'          |
|                           | DC                 | C'&MONTH' FROM GLOBAL_M            |
| +                         | DC                 | C'March'                           |
|                           | DC                 | C'&DAY' FROM GLOBAL_D              |
| +                         | DC                 | C'4'                               |
|                           | DC                 | C'&YEAR' FROM GLOBAL_Y             |
| +                         | DC                 | C'2015'                            |
|                           |                    |                                    |
| Complete your session eva | luations online at | ww.SHARE.org/Seattle-Eval          |
| rschreiber@colesoft.c     | om http://www      | colesoft.com Booth 203 3/4/2015 24 |

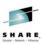

#### Dumping the global variables You can obtain a listing of the global variables by using this **RXBRIDGE** statement: ADDRESS RXBRIDGE 'GLOBALS LIST' In //SYSTSPRT: GLOBAL D='4' GLOBAL Y='2015' GLOBAL M='March' 3 GLOBALS LISTED ARE Complete your session evaluations online at www.SHARE.org/Seattle-Eval 015 3/4/2015 rschreiber@colesoft.com http://www.colesoft.com Booth 203 25

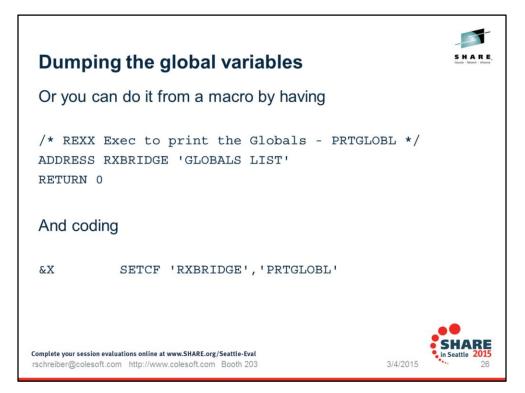

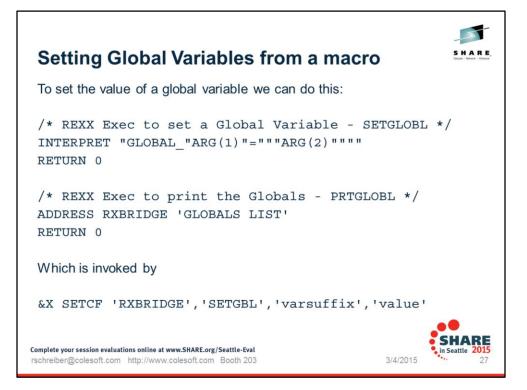

|            | etting<br>example | Global Variables from a macro                                                                        |
|------------|-------------------|----------------------------------------------------------------------------------------------------|
|            |                   | MACRO                                                                                                |
| &NA        | ME                | SET_GLOBALS & DUMMY                                                                                  |
| <b>X</b> 3 | SETCF             | 'RXBRIDGE', 'SETGLOBL', 'SYSDATE', '&SYSDATE'                                                        |
| &X         | SETCF             | 'RXBRIDGE', 'SETGLOBL', 'SYSECT', '&SYSECT'                                                          |
| X3         | SETCF             | 'RXBRIDGE', 'SETGLOBL', 'SYSMAC', '&SYSMAC'                                                          |
| <b>X</b> 3 | SETCF             | 'RXBRIDGE', 'SETGLOBL', 'SYSNDX', '&SYSNDX'                                                          |
| &X         | SETCF             | 'RXBRIDGE', 'SETGLOBL', 'SYSTIME', '&SYSTIME'                                                        |
| &X         | SETCF             | 'RXBRIDGE', 'PRTGLOBL'                                                                               |
|            |                   | MEND                                                                                                 |
|            |                   |                                                                                                    |
|            |                   |                                                                                                    |
|            |                   | raluations online at www.SHARE.org/Seattle-Eval<br>com http://www.colesoft.com Booth 203 3/4/2015 28 |

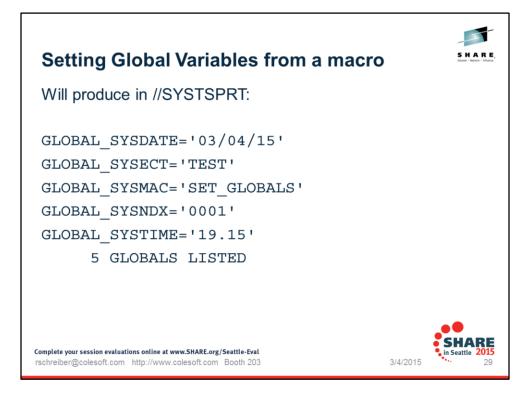

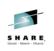

**\RE** 

30

3/4/2015

# **Resetting global variables**

You can obtain a listing of the global variables by using this RXBRIDGE statement:

ADDRESS RXBRIDGE 'GLOBALS RESET'

Complete your session evaluations online at www.SHARE.org/Seattle-Eval rschreiber@colesoft.com http://www.colesoft.com Booth 203

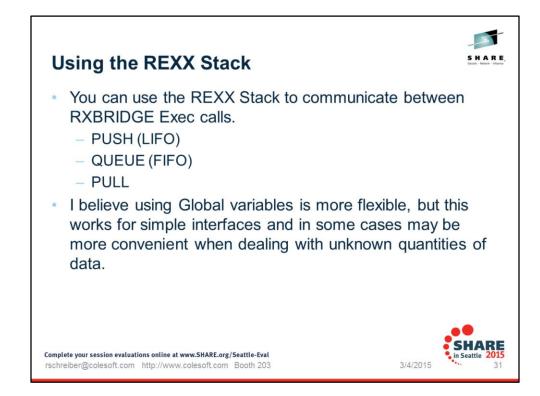

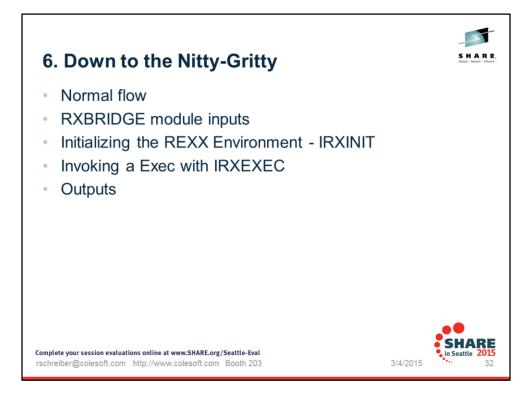

OK. So how do we accomplish this?

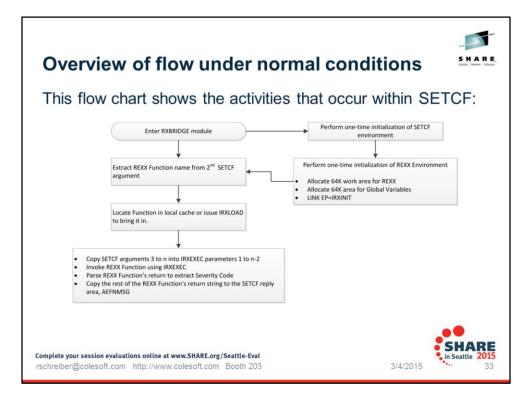

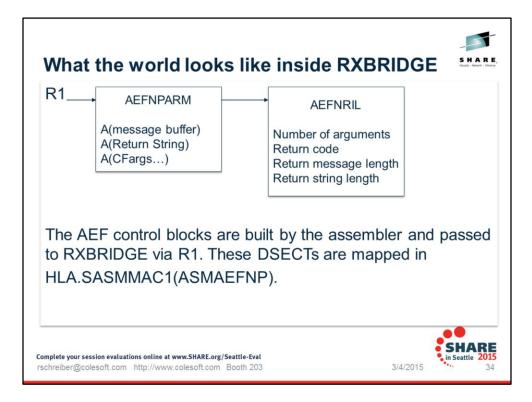

Upon entry to the SETCF module, R1 points to the AEFNPARM control block. The AEFNRIP pointer points to the AEFNRIL.

The dataset name may be different on your system.

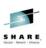

## Inputs to the routine

- AEFNPARM
  - AEFNRIP points to the AEFNRIL (below)
  - AEFNCF\_PARMA[] array of pointers to the CFarg1, CFarg2, CFarg3,,, strings.
    - Number of elements is in AEFNUMBR.

#### AEFNRIL

- AEFNTYPE is 2 to indicate that this is a SETCF call
- AEFN\_PARMN\_L[] array of lengths to the CFarg1, CFarg2, CFarg3,,, strings.
  - Number of elements is in AEFNUMBR.
  - Max argument length is 1024 bytes.

Complete your session evaluations online at www.SHARE.org/Seattle-Eval rschreiber@colesoft.com http://www.colesoft.com Booth 203

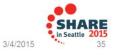

|           | 117B8 81 (A.S.F<br>IVATE+9117B8 | OBRATST) RX   | BRIDG | E.RXBRIDGE+C68, | @R12+C68, @R13+C68, RXBRIDGE+C68 |
|-----------|---------------------------------|---------------|-------|-----------------|----------------------------------|
| .+C68     |                                 | IRXINIT PARMS | DS    | OD              |                                  |
| .+C68 1F2 | 117D4                           |               | DC    | A(IRXINIT_PAR   | M1)                              |
| .+C6C 1F2 | 117DC                           |               | DC    | A (IRXINIT_PAR  |                                  |
| .+C70 1F2 | 117E4                           |               | DC    | A (IRXINIT_PAR  | M3)                              |
| .+C74 1F2 | 117E8                           |               | DC    | A (IRXINIT_PAR  | M4)                              |
| .+C78 1F2 | 117EC                           |               | DC    | A (IRXINIT_PAR  | M5)                              |
| .+C7C 1F2 | 117F0                           |               | DC    | A(IRXINIT_PAR   | M6)                              |
| .+C80 9F2 | 117F4                           |               | DC    | A(X'8000000'    | +IRXINIT_PARM7)                  |
| .+C84 C9D | 5C9E3 C5D5E5C2                  | IRXINIT_PARM1 | DC    | CL8'INITENVB'   | CREATE A NEW ENVIRONMENT         |
| .+C8C 404 | 04040 40404040                  | IRXINIT_PARM2 | DC    | CL8' '          | DEFAULT PARAMETER MODULE         |
| .+C94 1F2 | 13D78                           | IRXINIT_PARM3 | DC    | V(IRXPARMS)     | IN-STORE PARM LIST               |
| .+C98 000 | 00000                           | IRXINIT_PARM4 | DC    | A(0)            | NO USER FIELD                    |
| .+C9C 000 | 00000                           | IRXINIT_PARM5 | DC    | F'0'            | RESERVED                         |
| .+CA0 000 | 1BC90                           | IRXINIT_PARM6 | DC    | A(*-*)          | ADDRESS OF ENVIRONMENT BLOCK     |
| .+CA0     |                                 | ENVADDR       | EQU   | IRXINIT_PARM6   | ,L'IRXINIT_PARM6                 |
| .+CA4 000 | 00000                           | IRXINIT_PARM7 | DC    | A (*-*)         | RETURN REASON CODE               |
| e can see | e that we ha                    | ave been su   | ippli | ed with an      | Environment Block                |

This is a mapped display of live storage as it existed while the program was running.

Here we can see that REXX has provided an Environment Block. This is required for all the other calls we make to REXX.

| Pr         | ior     | to t                 | the call to             | IF   | <b>XEXE</b>                    | С                       |       | SHARI<br>Educatis - Network - Inframe |
|------------|---------|----------------------|-------------------------|------|--------------------------------|-------------------------|-------|---------------------------------------|
| <b>T</b> 1 |         |                      |                         |      |                                | NEO.                    |       |                                       |
| Ine        | se ar   | e the p              | arameters before t      | ne   | call to IRXE                   | XEC                     |       |                                       |
| TCB#5      | RB#1 -  |                      |                         |      | XDC-CDF ISPF INT               | ERFACE                  |       |                                       |
| XDC =      | ==> FOF | RMAT R1?             |                         |      |                                |                         |       |                                       |
| 000        | 000000  | 1F211878             | Sf (A.S.ROBRXTST) RX    | BRID | GE.RXBRIDGE+D28,               | @R1+0, @R15+9E8, @R9+AD | Α,    |                                       |
| _          |         | @R12+D28,            | @R13+D28, RXBRIDGE+D28, | XPR  | IVATE+911878                   |                         |       |                                       |
| _          | .+D28   |                      | IRXEXEC_PARMS           | DS   | OD                             |                         |       |                                       |
| _          |         | 1F2118A0             |                         | DC   | A(IRXEXEC_PAR                  |                         |       |                                       |
| _          |         | 1F2118A0             | OGR1                    |      |                                | **                      |       |                                       |
| -          |         | 1F2118A4             |                         | DC   | A (IRXEXEC_PAR                 |                         |       |                                       |
| -          |         | 1F2118A8             |                         | DC   | A(IRXEXEC_PAR                  |                         |       |                                       |
| -          |         | 1F2118AC             |                         | DC   | A(IRXEXEC_PAR                  |                         |       |                                       |
| -          |         | 1F2118B0<br>1F2118B4 |                         | DC   | A(IRXEXEC_PAR                  |                         |       |                                       |
| -          |         | 1F2118B4<br>1F2118B8 |                         | DC   | A(IRXEXEC_PAR                  |                         |       |                                       |
| -          |         | 1F2118B8<br>1F2118BC |                         | DC   | A(IRXEXEC_PAR<br>A(IRXEXEC_PAR |                         |       |                                       |
| -          |         | 1F2118BC             |                         | DC   | A(IRXEXEC_PAR<br>A(IRXEXEC_PAR |                         |       |                                       |
| -          |         | 9F2118C0             |                         | DC   |                                | +IRXEXEC PARM10)        |       |                                       |
| -          |         | 1F2119C8             | IRXEXEC PARM1           | DC   | A (EXECBLK)                    | EXECBLK GIVEN           |       |                                       |
| -          |         | 1F211168             | IRXEXEC PARM2           | DC   | A(ARGLIST)                     | ADDRESS OF ARG LIST     |       |                                       |
| -          |         | 50000000             | IRXEXEC PARM3           | DC   | B'01010000',X                  |                         |       |                                       |
| -          | +D58    |                      | *                       | -    | ****                           |                         |       |                                       |
| -          | +D58    |                      | *                       |      | +                              | RETURN EXTENDED RETCODE | S     |                                       |
| -          | .+D58   |                      |                         |      | +                              | SUBROUTINE CALL         | (NO)  |                                       |
| _          | .+D58   |                      |                         |      | +                              | EXTERNAL FUNCTION CALL  | (YES) |                                       |
| _          | .+D58   |                      |                         |      | +                              | NOT A COMMAND           |       |                                       |
| -          | .+D5C   | 1F2145F0             | IRXEXEC_PARM4           |      | A(0)                           | INSTBLK ADDRESS (0=NOT  |       |                                       |
| _          |         | 00000000             | IRXEXEC_PARM5           |      | A(0)                           | NO CPPL SINCE BATCH MOD | E     |                                       |
| _          |         | 1F211A08             | IRXEXEC_PARM6           |      | A (EVALBLOK)                   | ADDRESS OF EVAL BLOCK   |       |                                       |
| _          |         | 1F21193C             | IRXEXEC_PARM7           |      | A (WORKAREA)                   | WORK AREA PROVIDED      |       |                                       |
| -          |         | 00000000             | IRXEXEC_PARM8           |      | A(0)                           | NO USER FIELD           |       |                                       |
| -          |         | 00000000             | IRXEXEC_PARM9           |      | A(0)                           | ENVBLOCK IN RO          |       |                                       |
| -          | .+D74   | 00000000             | IRXEXEC_PARM10          | DC   | F'0'                           | RETURN CODE AREA        |       |                                       |
|            |         |                      |                         |      |                                |                         |       | CILADI                                |
|            |         |                      |                         |      |                                |                         |       | SHARE                                 |

Parameter 2 is a list of arguments to the REXX Exec.

The list has ADDRESS and LENGTH and is terminated with a picket fence.

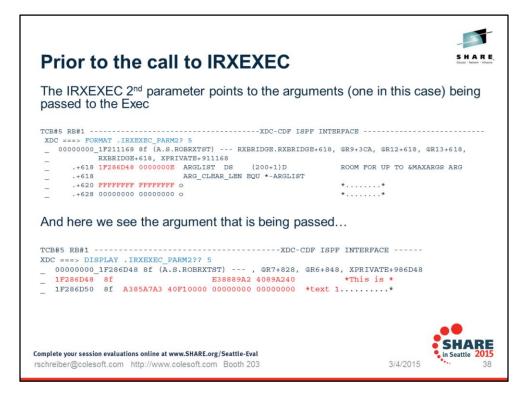

Here we can see that there is one parameter followed by the Picket Fence. The first entry has the address and length of the RXarg1 being passed in to the Exec.

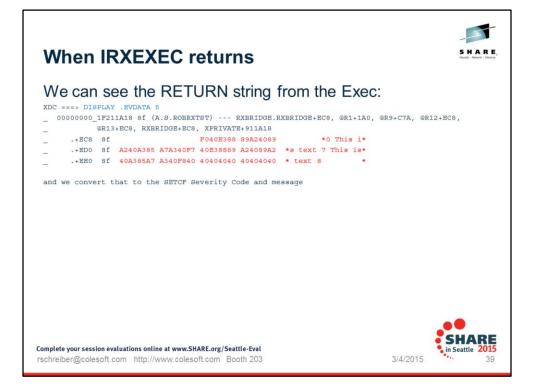

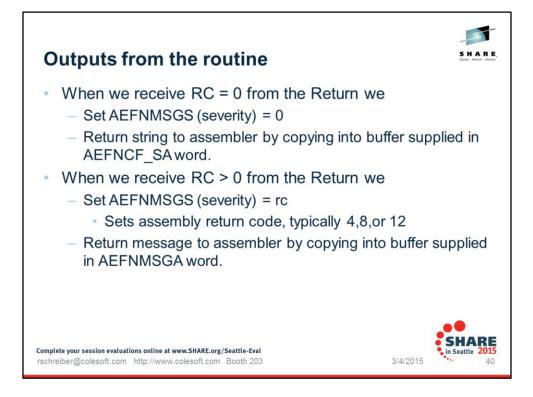

AEFNMSGS is the return code that is used by the assembler. Think of like an MNOTE n, 'asd' statement.

Message may be up to 240 bytes since we use some of them as a leader.

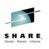

# 7. Some other possibilities

- You can do most anything that REXX can do.
- Write any data to //SYSTSPRT with SAY
- Open an FTP Socket
- Issue an MVS command (if authorized)
- Access z/OS or HFS datasets during macro processing
- Perform complex text editing
- Look up records in a database

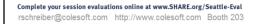

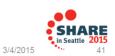

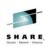

## Summary

- We have shown that REXX Execs can be invoked during the assembly process by using the SETCF assembler statement.
- You can write nearly any Exec that you wish and all the REXX built-in functions are available.
- You can communicate among Execs using GLOBAL\_ variables.
- You can write any data you wish to the //SYSTSPRT dataset.
- You can modify the program to add more features if you desire. This is just a framework for the basics.

Complete your session evaluations online at www.SHARE.org/Seattle-Eval rschreiber@colesoft.com http://www.colesoft.com Booth 203

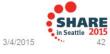

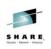

## **Full Source Code**

You can download the full source code for RXBRIDGE from

http://www.colesoft.com/SHARE-March2015

You will be asked to agree to the usual disclaimers, etc.

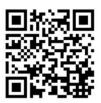

Complete your session evaluations online at www.SHARE.org/Seattle-Eval rschreiber@colesoft.com http://www.colesoft.com Booth 203

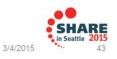

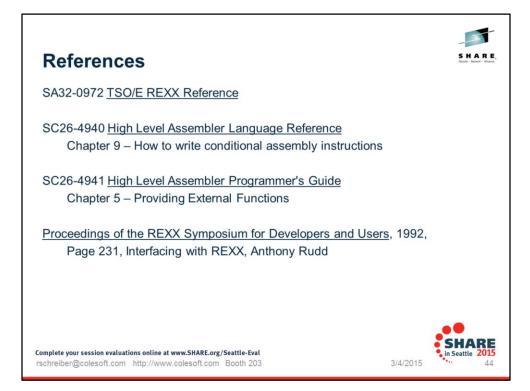

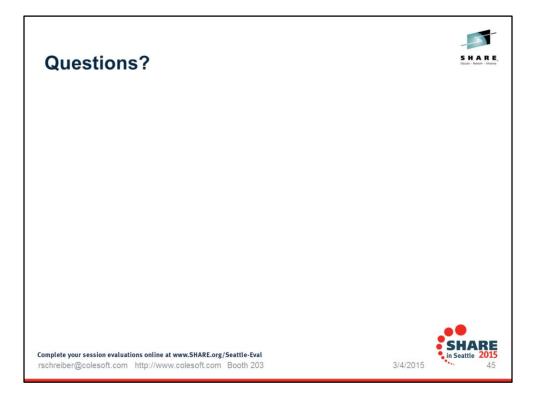